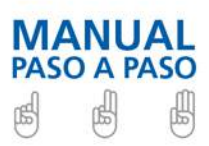

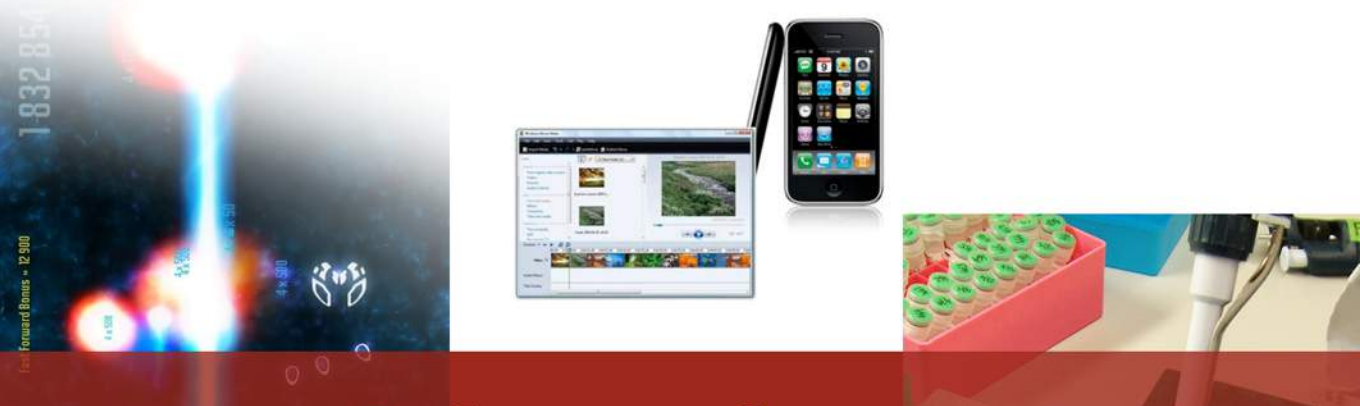

# Cómo hacer un<br>vídeo científico

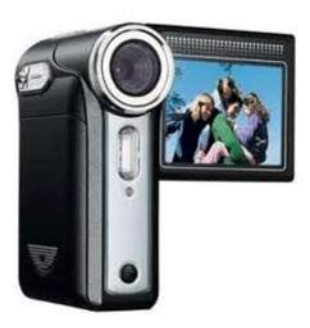

**Inés Navarro y Gema Revuelta Observatorio de la Comunicación Científica Universidad Pompeu Fabra** 

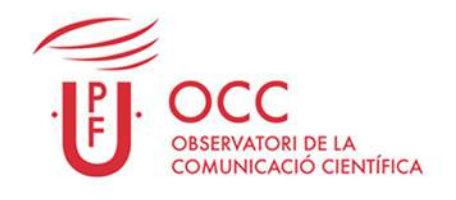

Máster en Comunicación Científica, Médica v Ambiental

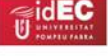

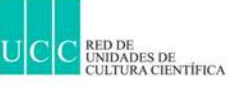

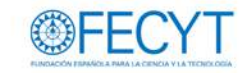

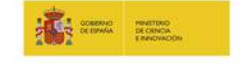

COLECCIÓN COMUNICAR ES FÁCIL

### **COLECCIÓN COMUNICAR ES FÁCIL l MANUAL PASO A PASO**

- 
- 
- 
- 
- 
- 
- 
- 
- 
- 
- 
- -
- 
- - -
		-
		-
- 
- -
	-
- -
	-
- 
- -
- -
- - - -
			-
			- - - -

# <span id="page-2-0"></span>**Cómo hacer un vídeo científico**

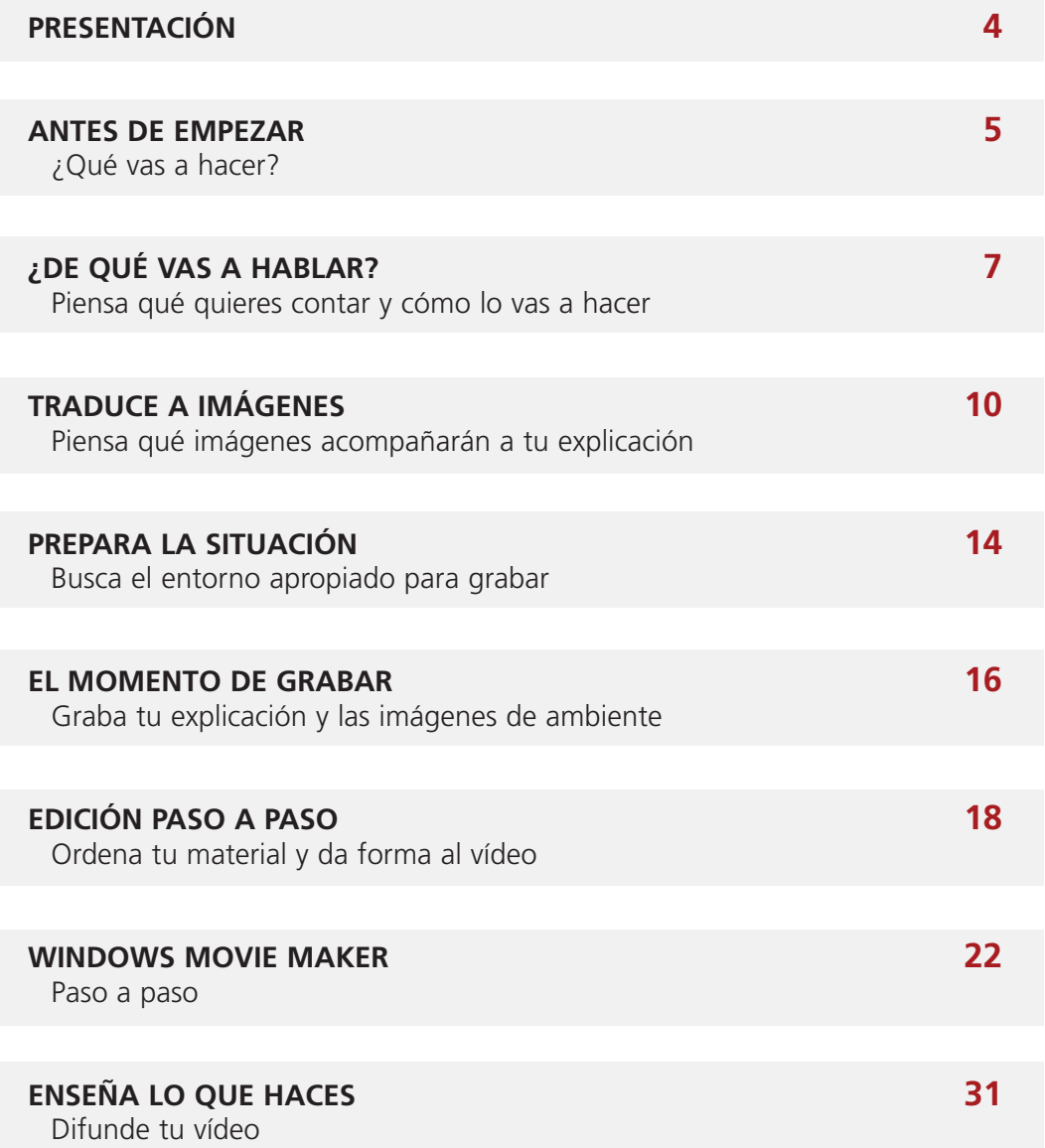

# <span id="page-3-0"></span>**Presentación**

ste manual está dirigido a personas dedica-Este manual está dirigido a personas dedica-<br>La das a la investigación que comprenden la necesidad de compartir su conocimiento con la sociedad.

En esta guía se explica, paso a paso, cómo planear, grabar, editar y difundir un vídeo sencillo, con pocos recursos y sin ser necesaria una formación previa.

El formato audiovisual tiene muchas ventajas en la comunicación de la ciencia pues permite explicar de forma rápida y sencilla conceptos que pueden ser complejos.

Siguiendo los consejos de esta guía, cualquier investigador podrá crear su propio video explicando su trabajo. Un video que sirva para completar la información del sitio web de su grupo o ser difundido en las redes sociales más comunes (claro que si lo que se quiere es un producto de gran calidad es mejor confiar en los profesionales).

Esta publicación y los vídeos que la acompañan forman parte de la colección "Comunicar es fácil", una iniciativa del Observatori de la Comunicació Científica de la Universidad Pompeu Fabra destinada a mejorar las habilidades en comunicación del personal investigador.

La Fundación Española para la Ciencia y la Tecnología (FECYT) ha contribuido a financiar parcialmente este proyecto, a través de la convocatoria pública de ayudas del Programa Nacional de Cultura Científica e Innovación 2010.

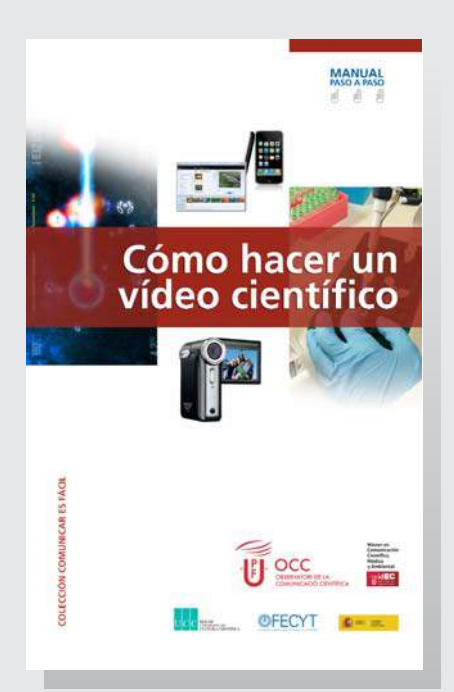

# <span id="page-4-0"></span>**Antes de empezar**

# **¿Qué vas a hacer?**

n este manual te explicamos cómo **E** n este manual te explicamos cómo<br>Ferralizar una cápsula audiovisual que dure entre 3 y 5 minutos, en la que tú mismo cuentes al público las claves de tu investigación.

Puedes ver unos ejemplos pinchando AQUÍ

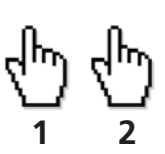

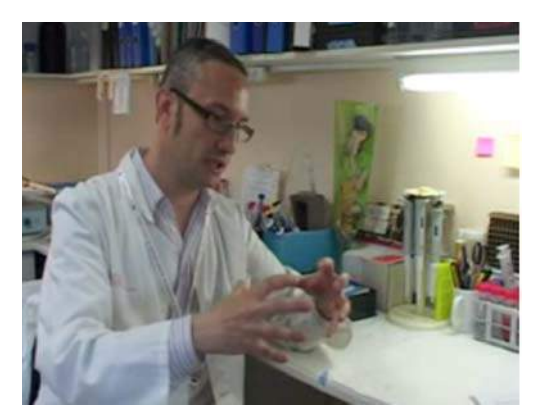

# **¿Cómo hacerlo?**

Puedes pensar que hacer un vídeo es coger la cámara, grabar y listo. Nada más lejos de la realidad. Grabar es una parte del proceso, pero hay mucho trabajo antes y después.

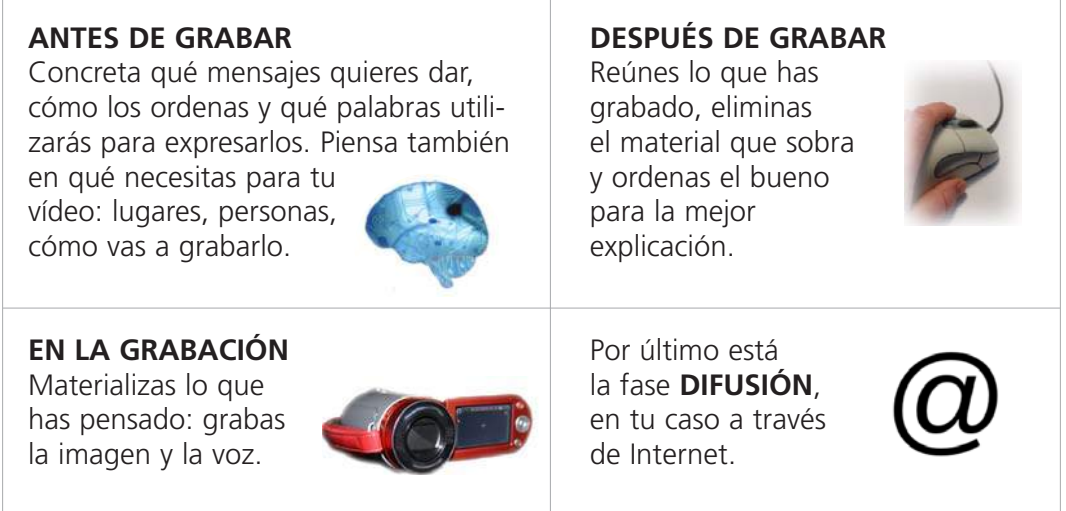

En la industria audiovisual estas etapas se conocen como preproducción, producción, postproducción y distribución.

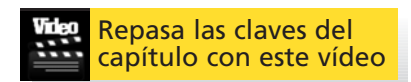

# **¿Qué necesitarás?**

### **UNA CÁMARA**

Cada vez es más sencillo adquirir una cámara de vídeo a un precio asequible.

Si tienes una, perfecto. Si no, piensa que los teléfonos de última generación incorporan cámara de vídeo.

Un trípode te vendrá bien para que la imagen gane estabilidad.

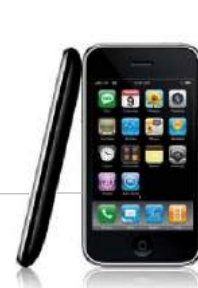

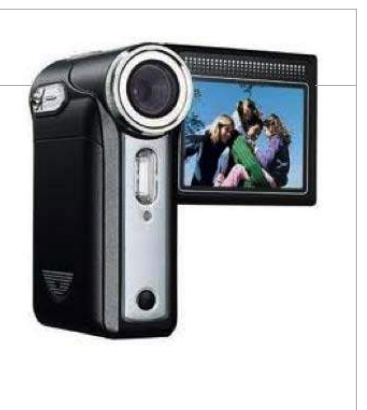

### **UN ORDENADOR CON UN PROGRAMA DE EDICIÓN**

Necesitarás un ordenador con un programa para editar vídeos. Si no sabes cuál escoger puedes utilizar IMovie o Windows Movie Maker, que además de ser los más fáciles de utilizar, son gratuitos.

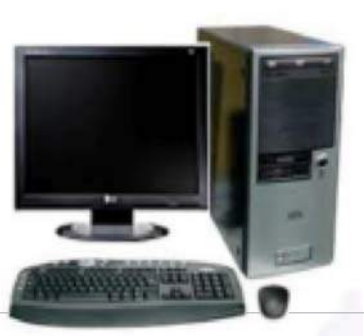

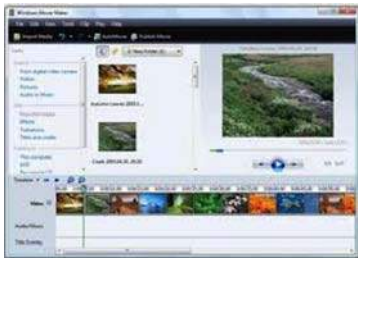

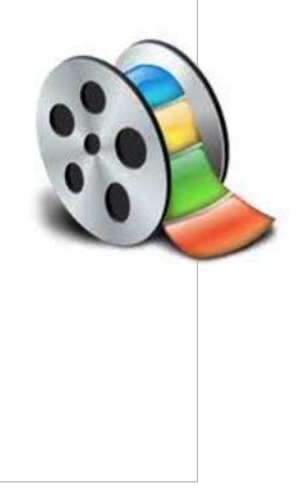

Desde la concepción de la idea hasta su difusión en Internet, vas a ver las claves del proceso de elaboración de un vídeo.

# <span id="page-6-0"></span>**¿De qué vas a hablar?**

**Qué quieres contar y cómo lo vas a hacer**

**P** oner tus ideas por escrito te ayudará a verbalizarlas. La primera tarea que debe verbalizarlas. La primera tarea que debes hacer es escribir un texto que sirva de explicación de tu trabajo. Piensa que este texto será el que luego grabes y se escuche en el vídeo

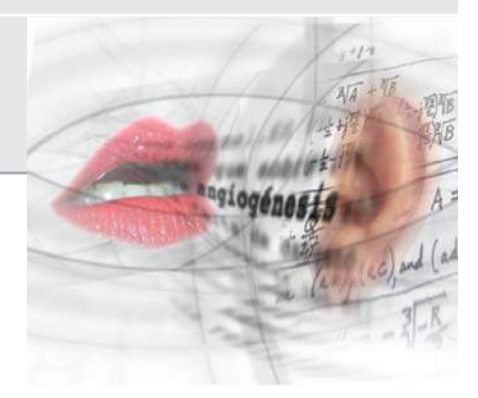

Seguir estos pasos te ayudará a elaborar una buena explicación:

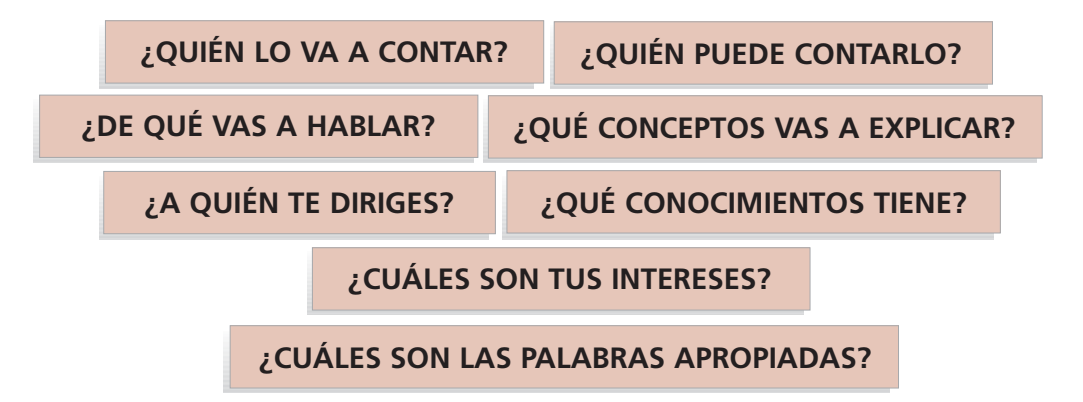

### **¿Quién lo va a contar?**

**Hay que decidir quién explicará la investigación. ¿Por qué no tú mismo?**

**[7](#page-2-0)**

- Si crees que no quedarás bien en plano piensa en alguien que colabore en el proyecto con soltura y facilidad para explicarse.
- De todas formas recuerda que todo el mundo es capaz de comunicar y que el "es que yo no salgo bien" siempre es una excusa.

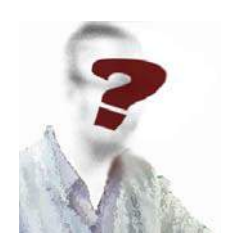

### **¿A quién te diriges?**

**El público no tiene por qué compartir tus mismos conocimientos. En principio, no está especializado.** 

- Hay que ser concretos y directos cuando se habla al público general.
- Explica por qué puede ser útil tu trabajo.
- Un público no especializado se interesará más por las aplicaciones y repercusiones en su vida.

**¿CÓMO CAPTAR LA ATENCIÓN?**

Relevancia para la sociedad Novedad Actualidad Proximidad **Controversias** Humor

### **¿De qué vas a hablar?**

**Escoge los mensajes que quieres contar y ordénalos en un esquema.** 

- Decide cuáles son las ideas clave. Es mejor escoger pocas y que queden bien explicadas que querer hablar de muchas cosas y que no se entienda nada.
- Sintetiza. ¿Hace falta contar A para que B se entienda? Elimina lo que no sea necesario.
- Organiza tu texto. Primero habla de un concepto y luego de otro. Mezclarlos puede confundir a tu público.

### **LAS 6W**

¿Qué se investiga? ¿Para quién se está investigando? ¿Cuándo tendrá aplicación? ¿Dónde se está realizando? ¿Por qué se hace?

- ¿Cómo se ha llegado a esa conclusión?
- Piensa un itinerario de preguntas que vas a seguir a la hora de grabar. Te ayudará a mantener el orden. Deben ser las que se harían las personas que te van a escuchar.
- Resume en una frase la relevancia de tu investigación y colócala al principio. Te servirá como punto de partida y además prepara a la audiencia para lo que vas a contar.

### **¿Cómo lo cuentas?**

**Escoge las palabras apropiadas para que se entiendan los conceptos.** 

- Huye de tecnicismos. En el ámbito científico existen muchas palabras específicas que son totalmente incomprensibles fuera de tu laboratorio.
- Ante la duda, mejor aclara todos aquellos términos que pudieran ser poco conocidos. Busca elementos que ayuden a la comprensión.
- La concisión es básica. Ten cuidado de no extenderte demasiado en tus frases. Haz la prueba en voz alta y comprueba que no pierdes el hilo ni el aliento.
- Evita los incisos, es decir, frases entre comas o paréntesis. Si son imprescindibles, colócalos donde menos molesten, por ejemplo, al principio o al final de la frase
- Suprime palabras innecesarias y no te repitas. Por ejemplo, si el epígrafe dice "resultados", evita la expresión "los resultados más importantes fueron…". Mejor ir directos al grano.

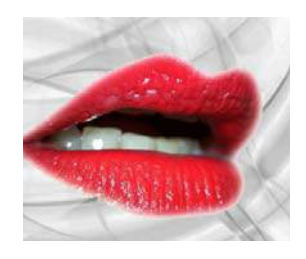

### **¿LEER O NO LEER?**

Si lees todo el texto a la cámara seguramente quedará poco natural.

Haz un esquema que te ayude a ordenar los puntos y recordar las palabras clave.

Ensaya en voz alta y mejor con otras personas.

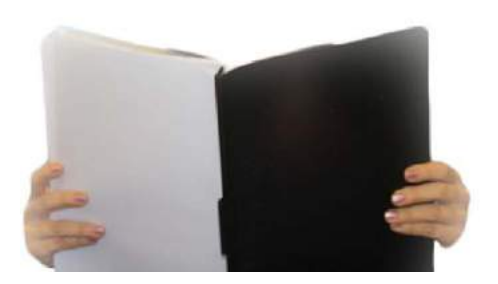

Si lo que dices es interesante y está bien explicado tu proyecto se entenderá.

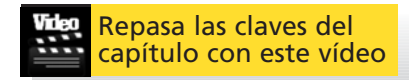

# <span id="page-9-0"></span>**Traduce a imágenes**

### **Piensa qué imágenes acompañarán a tu guión**

l objetivo de las imágenes es **facilitar la E** l objetivo de las imágenes es facilitar la<br>**E** comprensión aunque también debes buscar ser ameno. Para ello debes buscar la variedad (imágenes recurso).

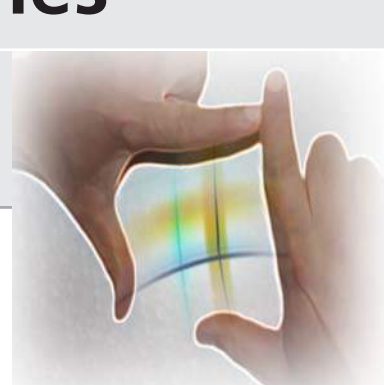

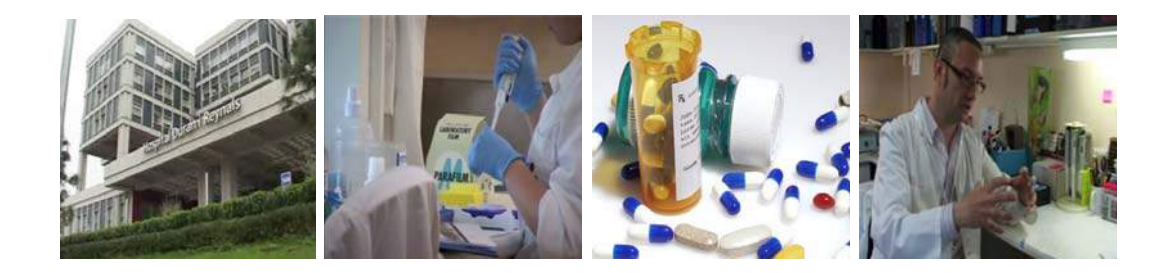

Evita que tu vídeo se convierta en un busto parlante. Intercala planos de la persona hablando con otras imágenes mientras se sigue escuchando la explicación.

Aprovecha para mostrar el lugar de trabajo de los investigadores, las instalaciones, sus herramientas y las dinámicas de trabajo.

### **SI USAS WINDOWS MOVIE MAKER**

Otros programas, como IMovie, Adobe Premiere o Final Cut, permiten seleccionar únicamente el sonido de lo que has grabado y colocarlo sobre otras imágenes. De esta manera puedes grabar toda la explicación hablando a la cámara y luego escoger.

Windows Movie Maker no permite hacer esto, por lo que, cuando la explicación se ilustre con otras imágenes (por ejemplo del laboratorio), deberás grabar esa parte del texto en tu ordenador con un micrófono.

En este caso decide qué frases dirás tú mismo a la pantalla y cuáles se escucharán "en off". El off puedes grabarlo directamente en tu ordenador con un micrófono. Más adelante verás cómo hacerlo.

### **Recursos en Internet**

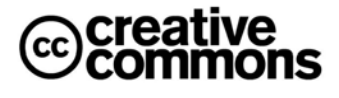

Internet es una fuente inagotable de imágenes y sonidos que te pueden ayudar a ilustrar tu vídeo. Si no tienes presupuesto, sólo puedes utilizar los que estén libres de derechos de autor. Por ejemplo, las licencias Creative Commons permiten utilizar el material creado por otros.

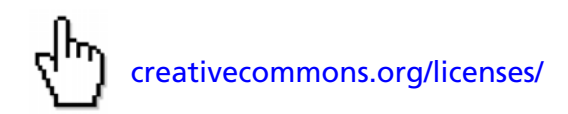

### **¿Dónde encuentro recursos del ámbito de la ciencia?**

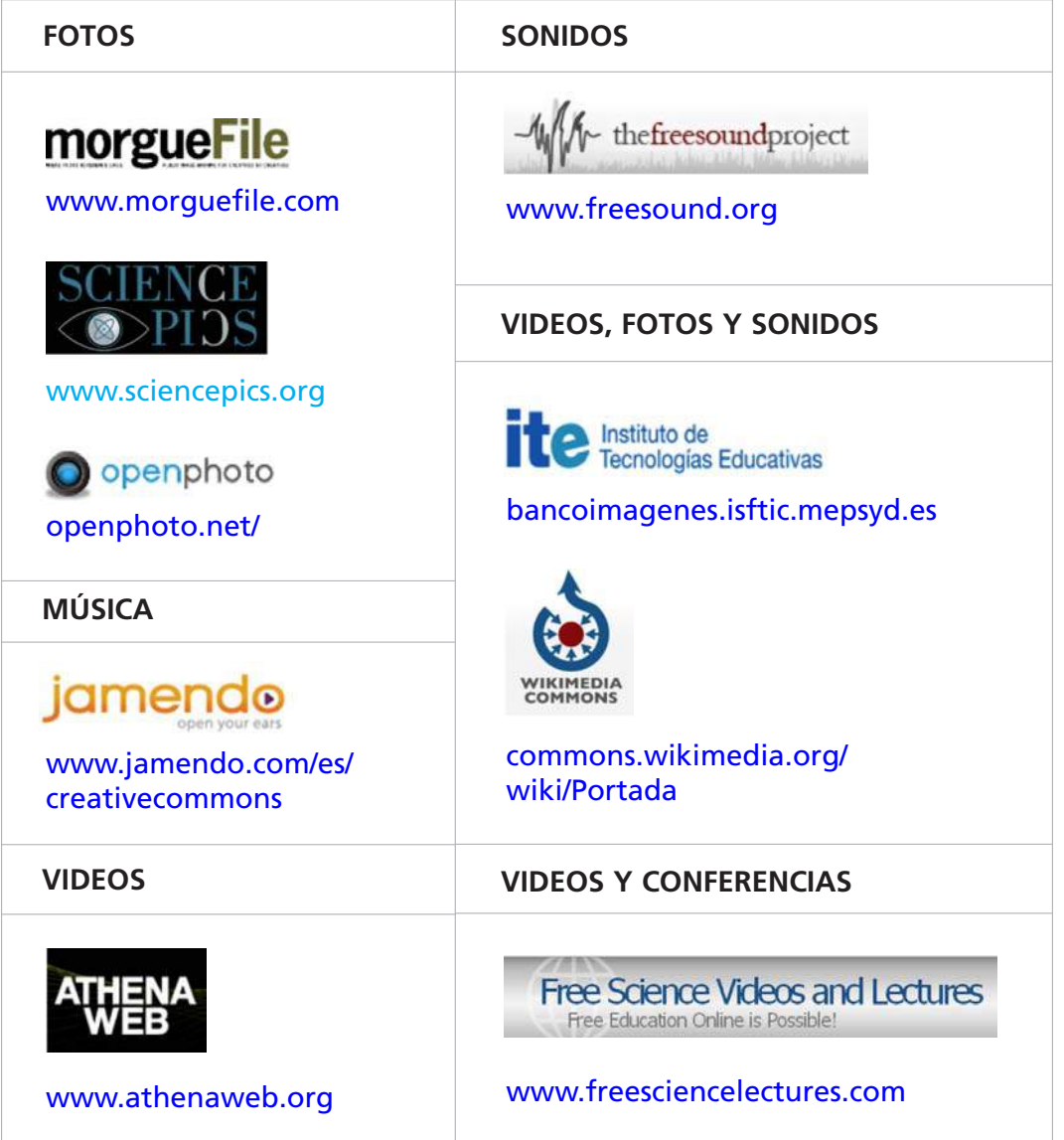

## **¿Cómo puedo dar un toque original?**

No existe una receta para realizar reportajes atractivos, pero utilizar la imaginación desde el sentido común es un buen punto de partida.

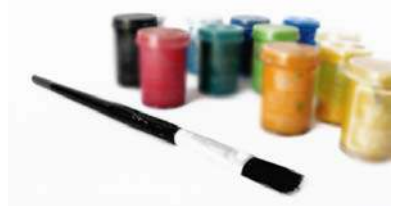

- Stop Motion: fotografiar secuencias de objetos fijos para que parezca que se mueven.
- Velocidad: grabar la realización de un proceso y acelerarlo a cámara rápida permite ver procesos y apreciar los cambios (también funciona en el sentido contrario, hacer más lento lo que sucede de forma rápida en la vida real puede ayudar a comprender mejor el proceso).
- Infografías manuales: ya que las grandes animaciones están al alcance de pocos ¿por qué no escribir en una pizarra o en un cuaderno el esquema de lo que estás explicando?
- Collage: algunos programas de edición permiten colocar varias imágenes en el mismo plano.
- Usa tu material: si tienes fotos o gráficos que te puedan ayudar a explicarte mejor, ¿por qué no usarlos? Cuidado con caer en el efecto fotomontaje.
- Cosas que se pueden tocar: las maquetas o modelos que se pueden manipular frente a la cámara siempre tienen fuerza.

Si usas Windows Movie Maker aquí verás claramente qué partes tienes que grabar con la cámara de vídeo y cuáles con el micrófono.

### **Herramientas para planificar**

Estas herramientas te ayudarán a asociar imagen y texto en tu explicación.

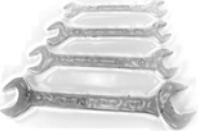

### **Guión Técnico**

Es una tabla con un mínimo de dos columnas, una para el audio y otra para el vídeo. Esta parte puede ir con una descripción escrita o con un dibujo. Puedes añadirle otra columna para el tiempo y otra para la música.

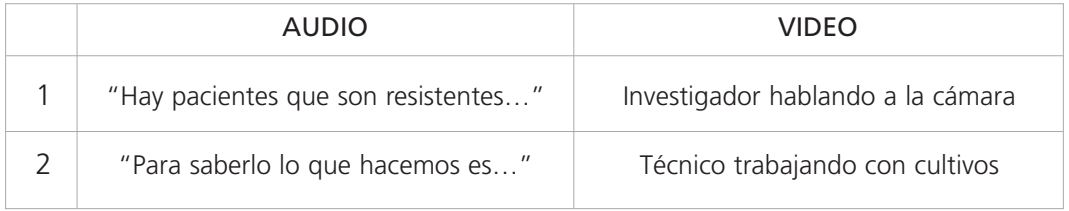

Aprovecha este momento para dividir tu explicación en bloques según las imágenes (persona hablando a la cámara o recursos) que se utilicen en cada parte del texto. Esta información te será muy útil tanto para grabar como para editar.

### **Story Board**

Las personas que saben dibujar pueden encontrar una gran ayuda en esta herramienta. Es la versión en cómic de tu vídeo. Se dibuja viñeta a viñeta cada uno de los planos que finalmente compondrán todo el vídeo. También se coloca el texto.

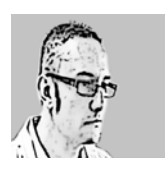

*"Hay pacientes que son resistentes al tratamiento convencional. Si sabemos antes a quién no le va a funcionar la quimioterapia, se la podemos evitar."* 

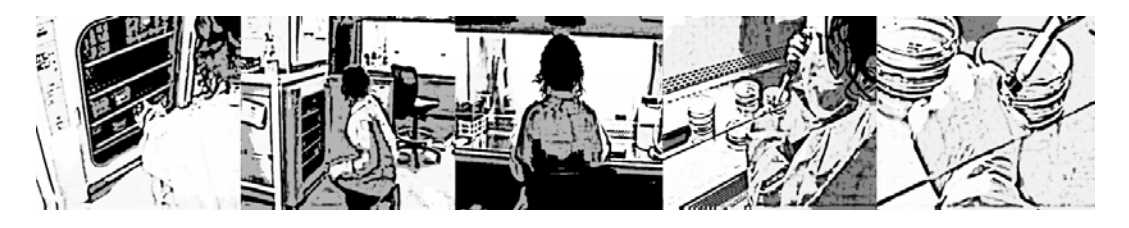

*Para saberlo lo que hacemos es coger una muestra del tumor del paciente y la implantamos..."*

Planifica qué imágenes necesitarás y anótalas en una lista. El día que grabes será tu manual de instrucciones.

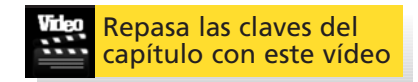

# <span id="page-13-0"></span>**Prepara la situación**

### **Busca el entorno apropiado para grabar**

**P** iensa dónde se va a desarrollar tu vídeo.<br>
Es lo que los profesionales denominan loca-Es lo que los profesionales denominan localización. Para encontrar un enclave apropiado ten en cuenta los siguientes aspectos:

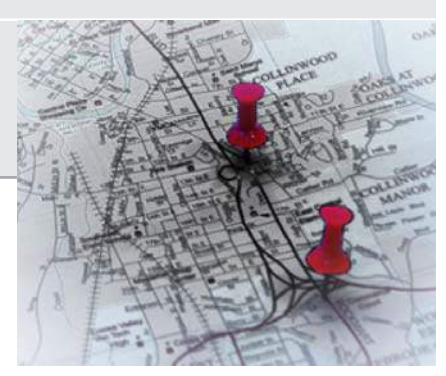

### **El atractivo visual. ¿Cuál es el lugar más apropiado?**

- Busca un entorno acorde con lo que vas a explicar. No tiene sentido hablar de tu investigación en tu casa o en la cafetería.
- Un lugar que resulte visualmente atractivo. ¡Ojo! Si el fondo es demasiado llamativo tu público se fijará más en lo que está ocurriendo detrás de ti que en lo que estás contando.

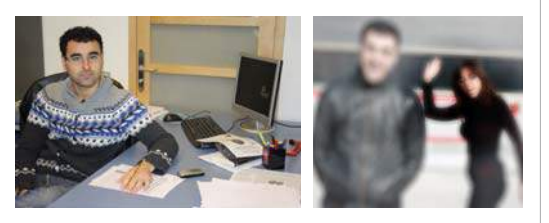

### **La luz. No dejes que sea la protagonista**

- Fíjate que la cara no quede en sombra ni que esté tan iluminada que aparezca casi blanca. Busca un término medio sin demasiadas diferencias de luz.
- Si grabas en exteriores, los días soleados es díficil controlar la luz y se producen sombras.
- Si grabas en interiores, la habitación debe estar bien iluminación.

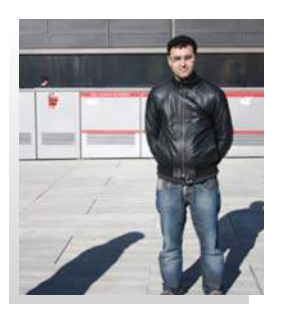

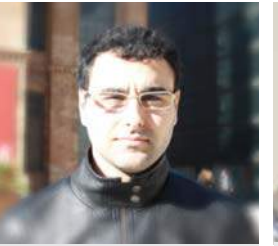

MAL BIEN

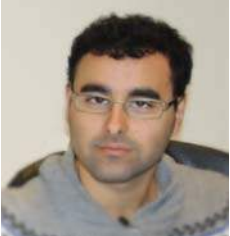

Si grabas con el sol de frente es posible que aparezcan sombras inesperadas.

#### **Sonido. Decide tú lo que se tiene que oír**

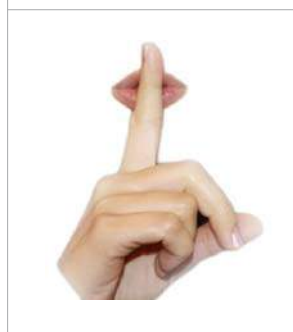

- Graba en un lugar silencioso. La camará también grabará tu voz por lo que es importante que aunque te sitúes cerca no haya ruido de ambiente.
- Busca horas del día apropiadas, en que sepas que va a haber más tranquilidad o avisa a tus compañeros para que no te interrumpan cuando estás diciendo tu mejor frase.

#### **Los movimientos de cámara. Prepáralos o no te muevas**

- Si no están bien ensayados pueden quedar muy bruscos y distraer la atención. Ante la duda es mejor dejar el plano estático.
- Utiliza un trípode. Por lo general las imágenes grabadas a pulso resultan muy temblorosas y deslucen el resultad

### **Otras imágenes. En la variedad está el gusto.**

- Otras imágenes también pueden ilustrar tu explicación. El edificio donde trabajas, tu despacho, tu laboratorio, tus compañeros trabajando.
- Las fotos o gráficos que puedas tener sobre tu proyecto también sirven.

Si has pensado bien estos aspectos, grabar y editar resultarán tareas más sencillas y rápidas. Más planificación evita problemas.

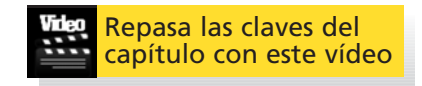

# <span id="page-15-0"></span>**El momento de grabar**

# **Graba tu explicación y los recursos**

s el momento de poner en práctica tu **E** s el momento de poner en práctica tu<br> **E** planteamiento. Resultará más sencillo si te echan una mano. Con dos es más fácil, divertido y pueden surgir mejores ideas.

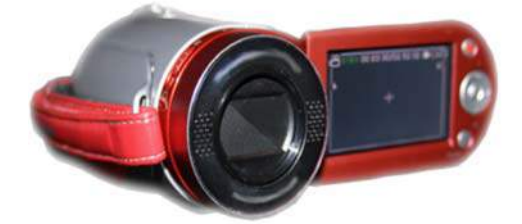

### **La composición**

Existen reglas que ayudan a realizar una composición interesante y son similares a las de la fotografía. Intenta captar un encuadre atractivo.

- Identifica los centros de interés del plano: una persona, un objeto en una mesa.
- Utiliza la regla de los tercios para colocar los centros de interés en el plano.

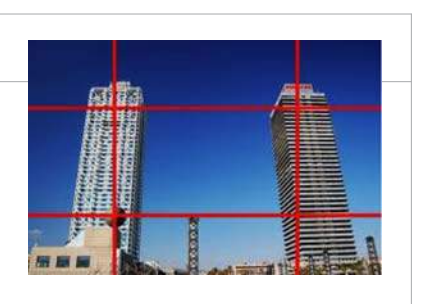

**WINDOWS MOVIE MAKER**  Recuerda qué partes de la entrevista hay que grabar en vídeo y cuáles deberás grabar con el micrófono del ordenador.

### **Grabando la explicación**

Conocer los tipos de planos te ayudará a seleccionar un mejor encuadre en cada situación.

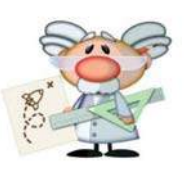

Plano general

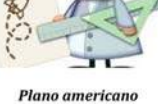

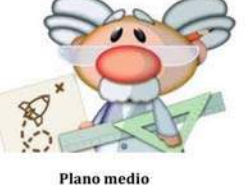

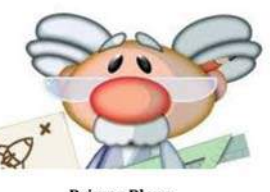

**Primer Plano** 

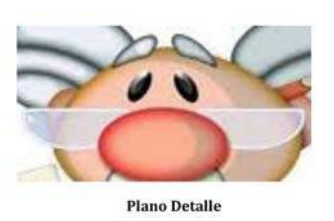

Para grabar la entrevista lo más apropiado es utilizar primer plano y plano medio en los que el sujeto está cerca de la cámara y por tanto sugieren la proximidad de una conversación. El resto de los planos utilízalos cuando grabes a personas que no estén hablando.

#### **Las manos**

Ten en cuentas si al hablar gesticulas con las manos. Si es así abre el plano para captar el movimiento.

### **La mirada**

- No es recomendable mirar directamente a la cámara. Mejor mirar ligeramente hacia un lado de la cámara.
- En cualquier caso, fija la mirada en un punto y mantenla en toda la entrevista.
- Aplicar la regla de los tercios en personas supone colocarlas ligeramente hacia un lado del plano. Deja el espacio vacío en la dirección de la mirada.

### **Grabando los recursos**

Además de la entrevista necesitarás otras imágenes para que tu vídeo resulte dinámico y entretenido. Aprovecha para mostrar tu lugar de trabajo, las herramientas que utilizas, tus compañeros. Cuando grabes tu entorno, intenta que tengan relación entre sí los planos

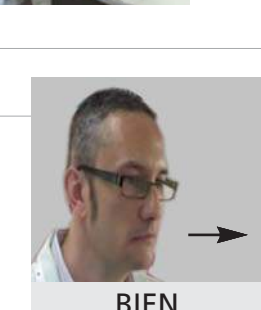

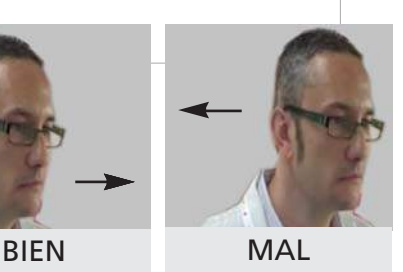

#### **SI GRABAS CON EL MÓVIL**

El lugar debe estar bien iluminado. Busca un sistema para dar estabilidad y que la imagen no tiemble. La entrevista grábala desde una distancia cercana para que se escuche bien. Ajusta la configuración del teléfono para obtener la máxima calidad. No utilices el zoom.

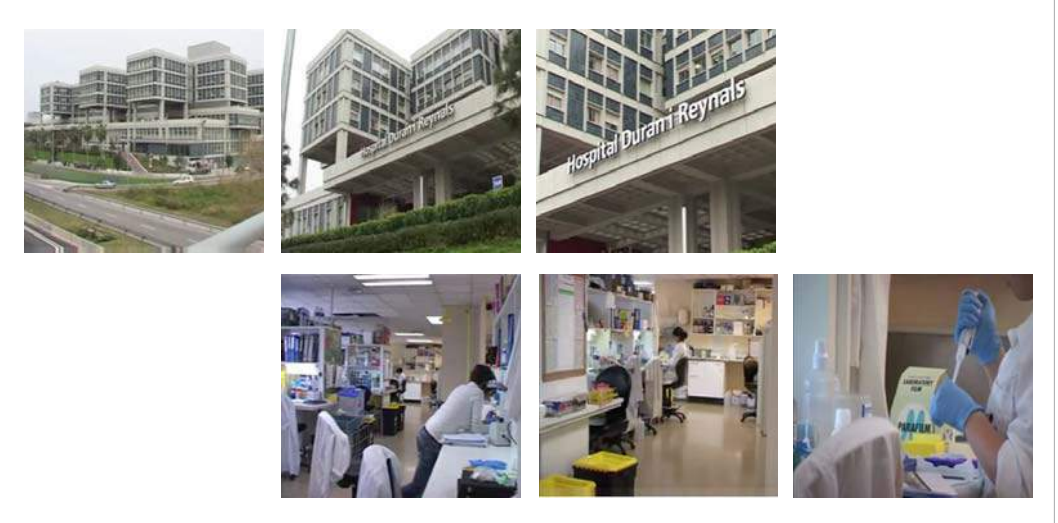

Lo importante es ser concretos y saber qué necesitas grabar. Esto te será más sencillo si has preparado bien la idea de lo que quieres hacer.

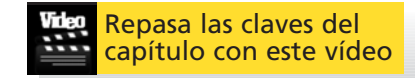

# <span id="page-17-0"></span>**Edición paso a paso**

### **Ordena tu material y da forma al vídeo**

on la edición debes organizar tu material conforme al guión y la estructura que has definido Así darás la forma definitiva a tu vídeo. **C**

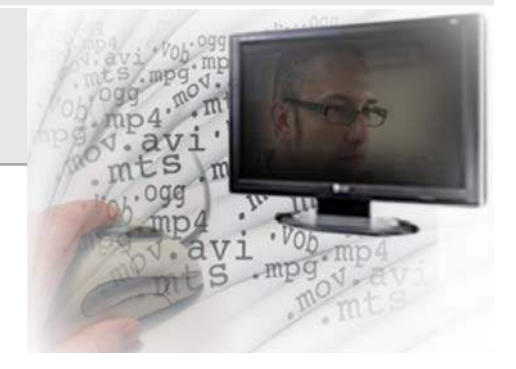

### **Aspectos técnicos**

Aunque la edición sigue siendo una labor creativa debes conocer un mínimo de aspectos técni-

cos para poder realizar las cosas con acierto.

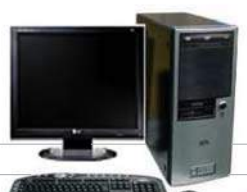

### **CARACTERÍSTICAS TÉCNICAS RECOMENDADAS**

Memoria Ram: 2 GBs, mínimo. Tarjeta gráfica: 256 Mb, mínimo Procesador: Doble núcleo a 2,4 GHz.

### **El ordenador**

Si tu ordenador es muy viejo o va muy despacio editar el vídeo será casi imposible. El ordenador debe cumplir unos mínimos para que puedas trabajar con fluidez.

### **El programa**

Debes conocer cómo funciona el programa de edición que vas a utilizar.

Windows Movie Maker tiene un uso intuitivo por lo que está al alcance de todos los públicos. Es una buena herramienta para gente inexperta que quiere realizar trabajos sencillos, además es gratuita.

Puedes descargártelo aquí:<http://windows-movie-maker.softonic.com/>

Debes conocer sus limitaciones para saber qué puedes hacer y qué no.

- Sólo puede aparecer una imagen en pantalla.
- El sonido no se puede separar del audio. Para compensar existe la herramienta locución.
- Los títulos y efectos están predeterminados por plantilla.
- Se pueden colgar al trabajar con archivos muy grandes.

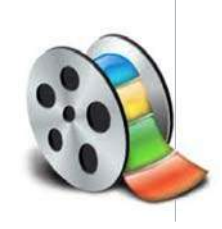

Existen otros programas de edición en el mercado que permiten más variedad de opciones, además de dar a tu vídeo un mejor acabado.

En versión profesional los de uso más habitual son Adobe Premiere y Avid Final Cut. Ambos permiten desarrollar multitud de posibilidades pero su precio es elevado (alrededor de los 1000 euros).

Una buena opción es comprar las ediciones simplificadas de estos programas, con un coste mucho

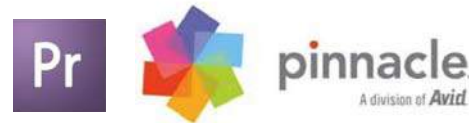

menor (unos 100 euros). Aunque no tienen toda la gama de opciones que ofrecen los profesionales, sí marcan una gran diferencia respecto a Movie Maker e IMovie. Además, tienen un uso intuitivo.

#### **El formato importa**

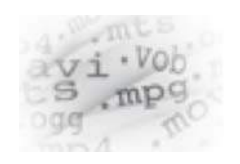

Tu cámara de vídeo guarda los archivos que has grabado en un formato determinado. Este formato tiene que ser compatible con el programa de edición que utilices para que puedas abrirlo y trabajar con él.

Los programas más sencillos de edición permiten abrir los formatos más habituales.

Si tienes problemas para abrir lo que has grabado probablemente quiere decir que el programa no reconoce el formato. En este caso deberás cambiar el archivo de formato a uno que sí que reconozca tu programa. Puedes descargarte un conversor de formatos gratuito aquí:<http://super.softonic.com/>

Ten en cuenta que si los archivos son demasiado grandes el ordenador funcionará despacio y se te puede colgar. En este caso también es recomendable utilizar un conversor y bajar un poco la calidad de los vídeos para lograr un menor tamaño.

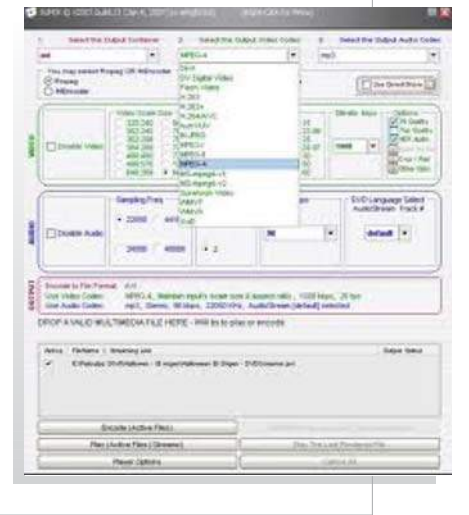

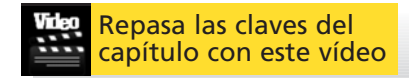

### **MANOS A LA OBRA**

Ahora ya podemos empezar a editar. Abre el programa de edición e importa la carpeta donde has guardado los vídeos, fotos y sonidos para tu vídeo. Vamos a ordenarlos.

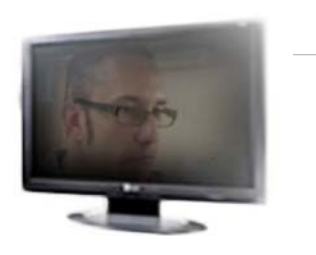

### **Frase a frase**

Trabaja en orden cronológico, colocando las partes de la explicación por bloques. Si ya has numerado las frases en el guión técnico esto te resultará más sencillo.

**1** Coloca la primera frase, con la persona hablando a la cámara.

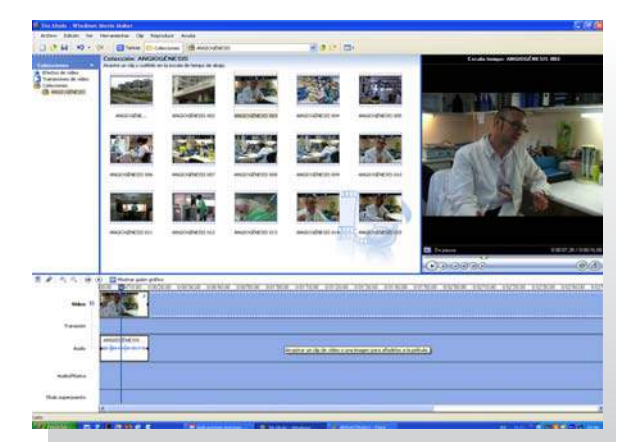

**2** Añade el audio de la segunda frase a continuación.

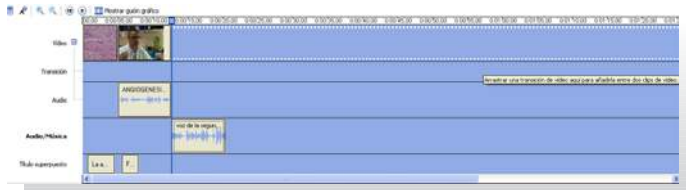

- **3** Coloca imágenes en el espacio que ocupe la segunda frase.
- **4** Añade a continuación la tercera frase con la persona en cámara.
- **5** Continúa alternando frases con persona en cámara y frases con imágenes recurso hasta que completes toda la explicación.

### **Cuando tengas toda la explicación**

#### **Añade los títulos**

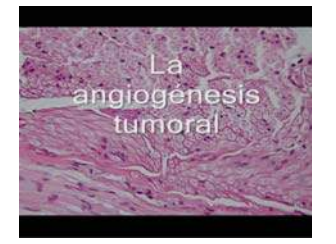

**1** Al principio pon un título conciso sobre una imagen atractiva.

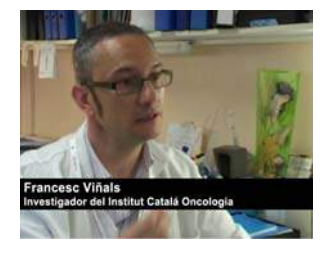

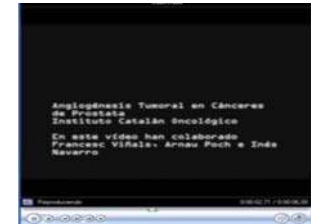

- **2** Los nombres de las personas que hablan y su cargo. Sólo es necesario la primera vez que aparecen en pantalla.
- **3** Al final coloca unos créditos. Indica el título del trabajo científico así como las personas que han participado tanto en la investigación como en la elaboración del vídeo.

Un tiempo adecuado para los títulos es 5 segundos. Si son especialmente largos no dudes en dejarlo más.

### **Añade la música**

Baja el volumen de esta pista para que no tape la voz.

#### **Exporta el proyecto**

En este paso das por finalizado el vídeo y lo conviertes a un formato que permite su visualización. Después de este paso ya no podrás realizar cambios.

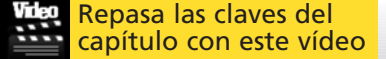

#### **RECUERDA**

Importa y ordena los archivos que usarás en tu video

**1**

#### **2**

Inserta primero el audio y después el vídeo hasta completar la explicación.

#### **3**

Añade los títulos (el título inicial, los nombres y cargos de las personas y los créditos finales)

### **4**

Añade la música **5** Exporta el proyecto

# <span id="page-21-0"></span>**Windows Movie Maker**

### **Paso a paso**

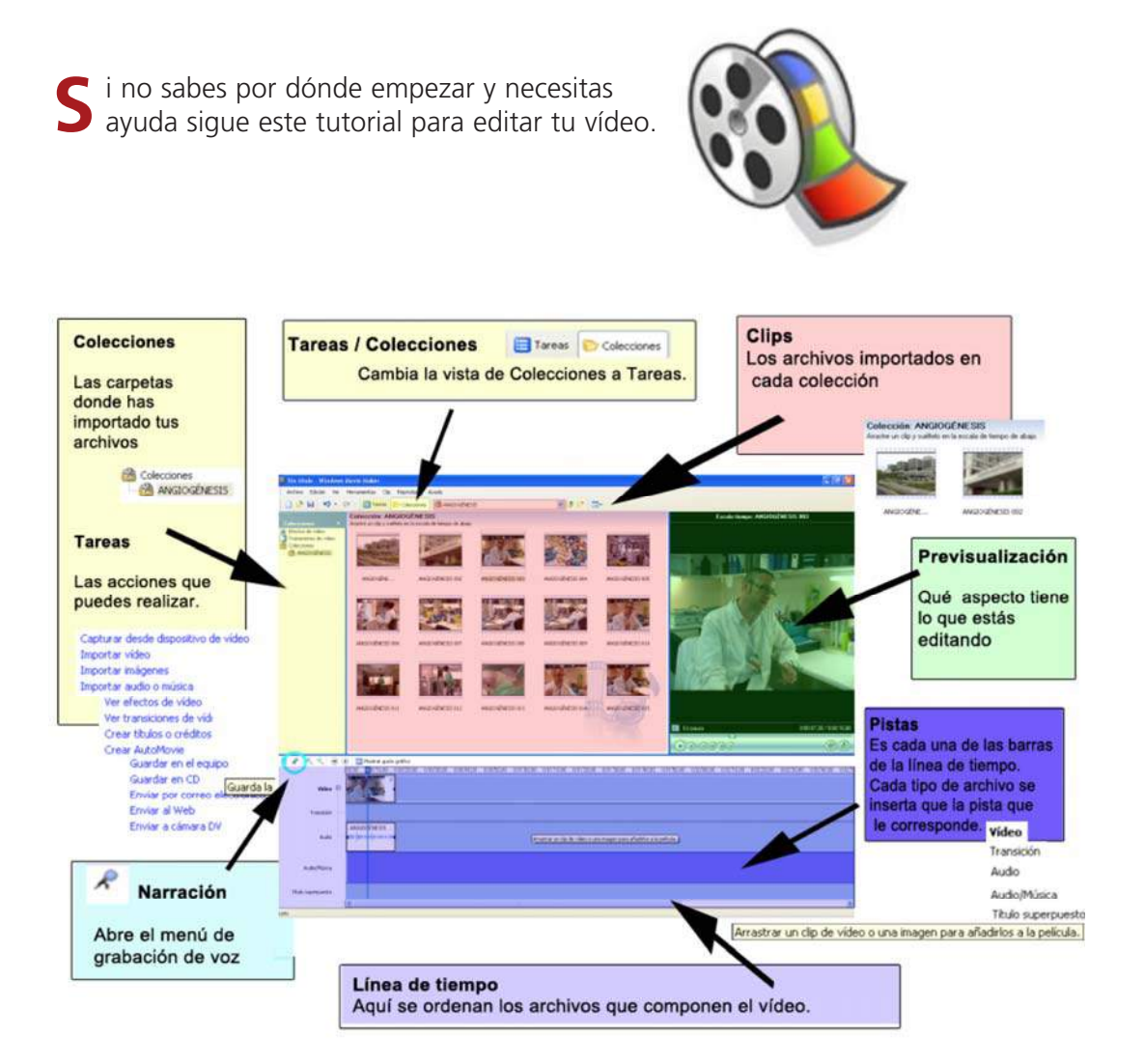

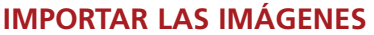

Lo primero es capturar tus imágenes. Es decir, pasar lo que has grabado al ordenador para poder trabajar con ellas.

• Coloca tus archivos de vídeo en una carpeta (como si se tratara de un USB) y después impórtalas en Movie Maker.

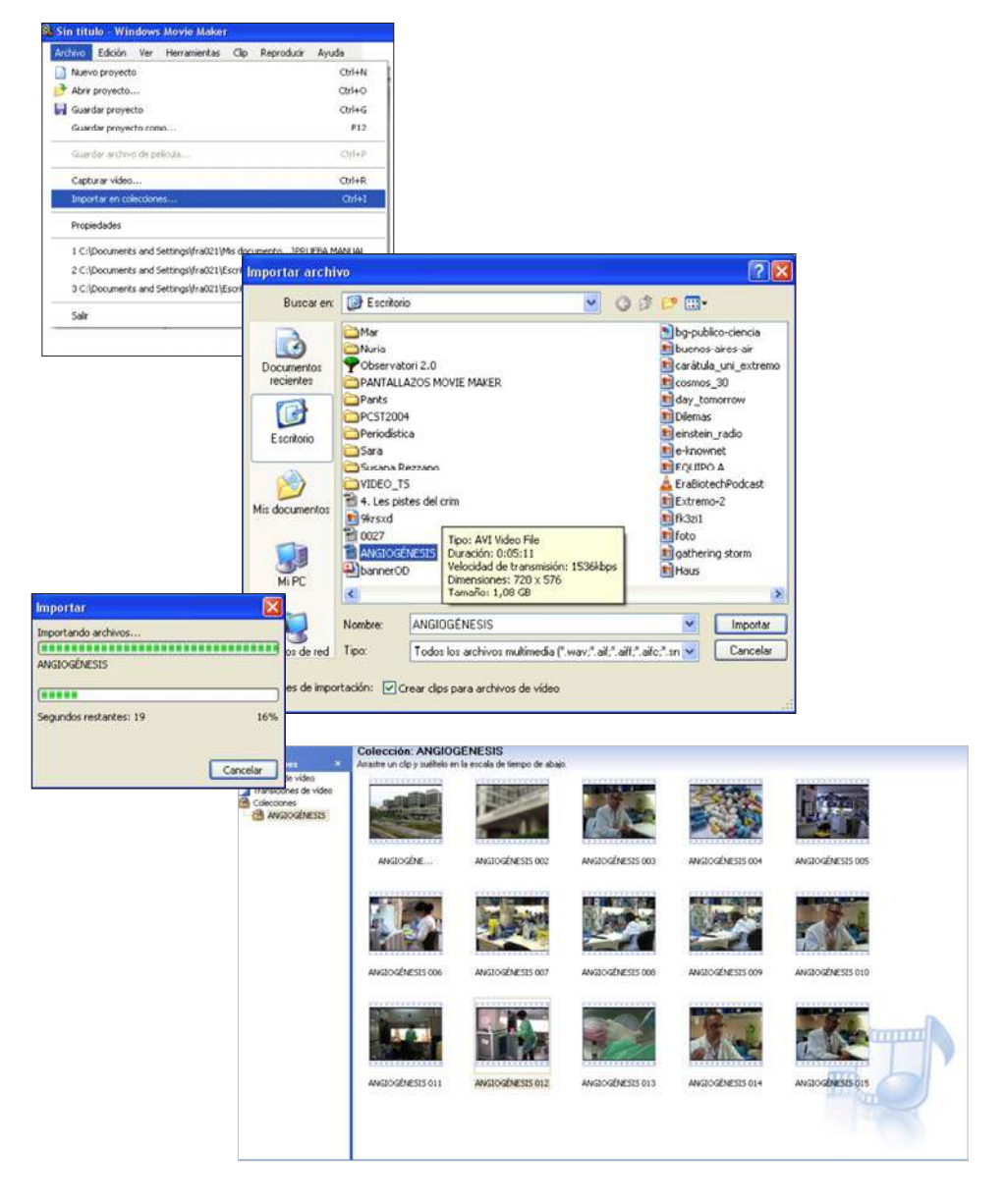

### **ORDENAR LAS FRASES**

Empieza a insertar las frases en orden cronológico, es decir, en el orden en el que aparecen según el guión.

Si aparece la vista como "Guion gráfico", pulsa el botón "Escala de tiempo" para cambiar la vista.

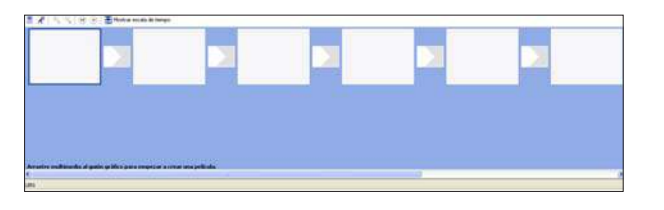

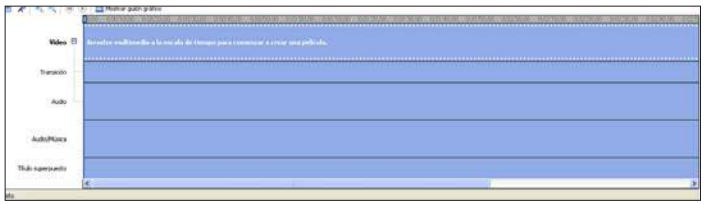

En la línea de tiempo coloca los clips tal y como quieres que aparezcan en tu vídeo.

### a) Para las frases con persona en plano

Basta con seleccionar el clip donde se encuentra la frase en la ventana de colecciones. Arrástralo hasta la línea de tiempo y ahí suéltalo. Ya lo has colocado.

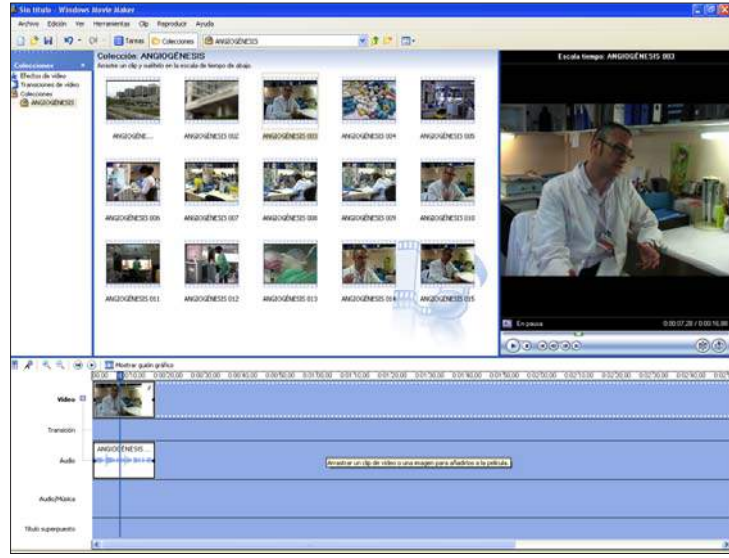

Ajusta su duración: para cambiar el punto de inicio y final de tu clip con exactitud amplia la escala de la línea

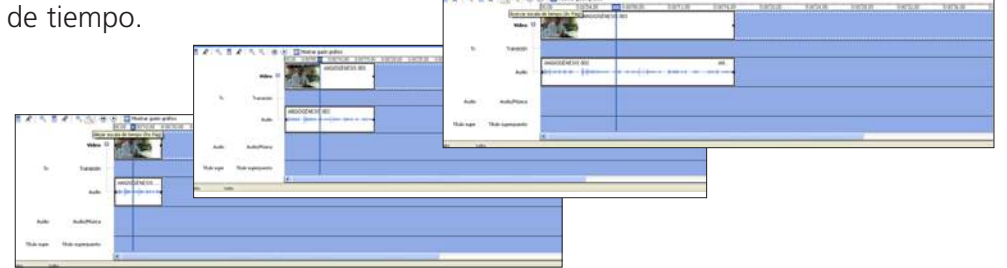

Mueve la barra azul situada en la línea de tiempo y colócala en el punto en el que quieres que empiece. Pulsa el botón "Dividir clip". Ahora verás como en lugar de un clip tienes dos

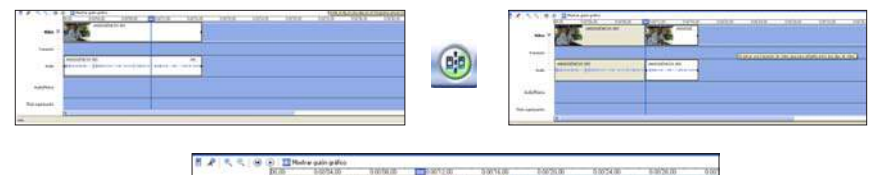

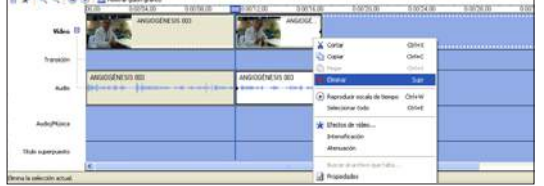

Borra el primero (haz clic con el botón derecho y selecciona Eliminar). Así el segundo clip empezará donde tú quieras.

Para editar el punto en el que quieres que termine, divide el clip de nuevo y borra el que se ha quedado al final.

### b) Para las frases con Voz en Off e imágenes de fondo

Coloca la barra azul en el punto en el que tiene que empezar la narración. Pulsa el botón del micrófono y se abrirá el menú "Locución".

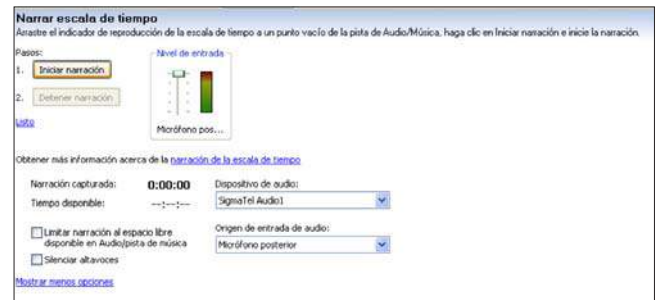

Selecciona tu dispositivo de grabación y cuando estés listo pulsa "Iniciar Grabación". Sabrás que el sonido se está registrando correctamente porque la barra vertical indicará el volumen de entrada de la grabación.

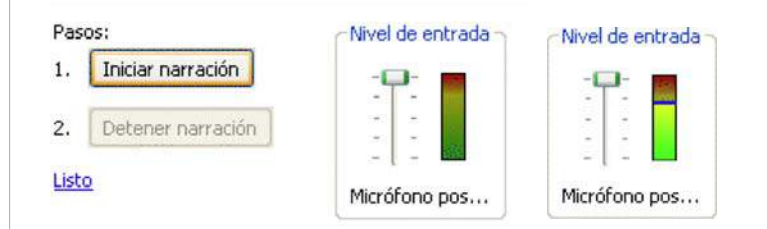

Cuando termines pulsa cualquier tecla y la grabación se terminará. Windows Movie Maker te preguntará dónde quieres guardar el nuevo archivo de audio. Selecciona la ubicación y guárdalo.

Ahora verás que en la línea de tiempo se ha añadido una nueva pista de sonido. Esa es tu narración.

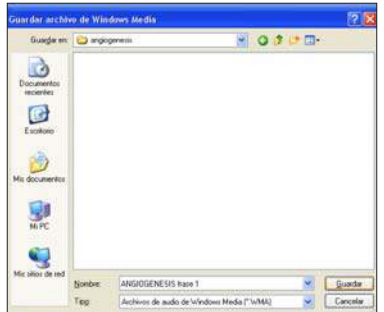

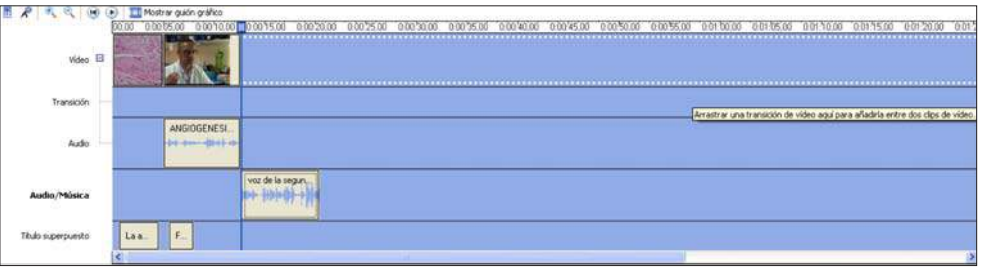

Si necesitas cambiar el punto de inicio y de final borra las partes que sobren dividiendo el clip y borrando, tal y como has hecho antes.

Después ya puedes pasar a colocar imágenes a esa frase. Puedes colocar un clip o varios, según prefieras, hasta ocupar toda la extensión de la narración, pero en cualquier caso deja de un segundo más de vídeo tanto al inicio como al final del audio.

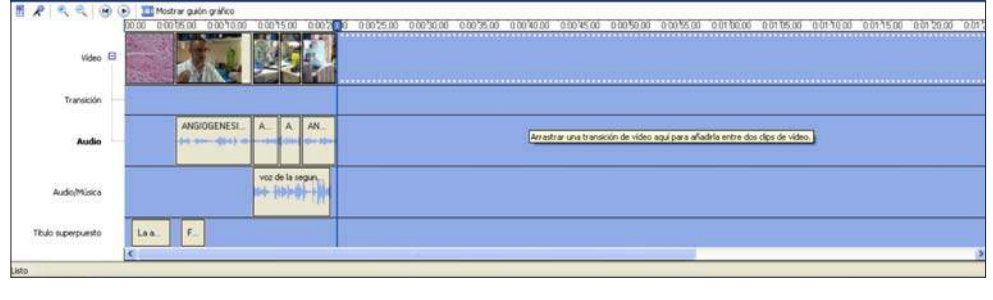

del menú

Estos clips también tienen sonido. Para que no se confundan con la narración, selecciónalos uno por uno y pulsa el botón derecho. Se abrirá un nuevo menú en el que tienes que seleccionar "Silenciar".

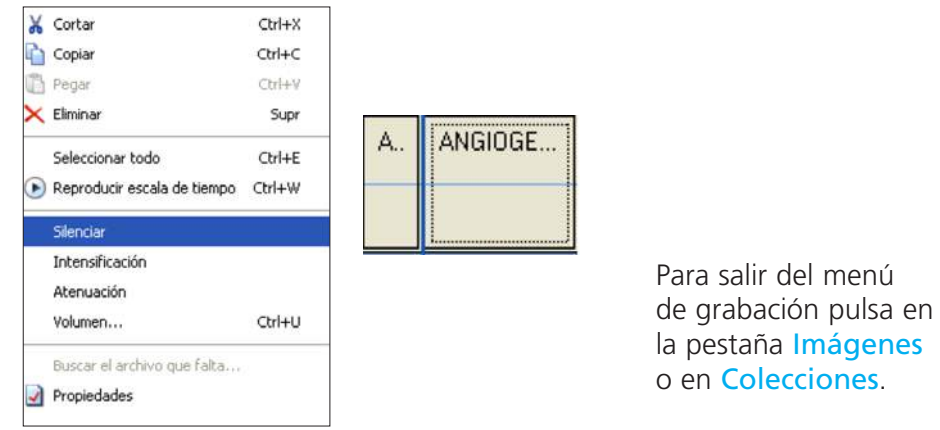

Ahora que ya sabes como añadir los dos tipos de frases, tanto las que aparece una persona en pantalla como las que tienen voz en off.

Coloca una a una todas las frases que tenías previstas en tu guión. Cuando termines ya tienes hecha la parte fundamental de tu vídeo.

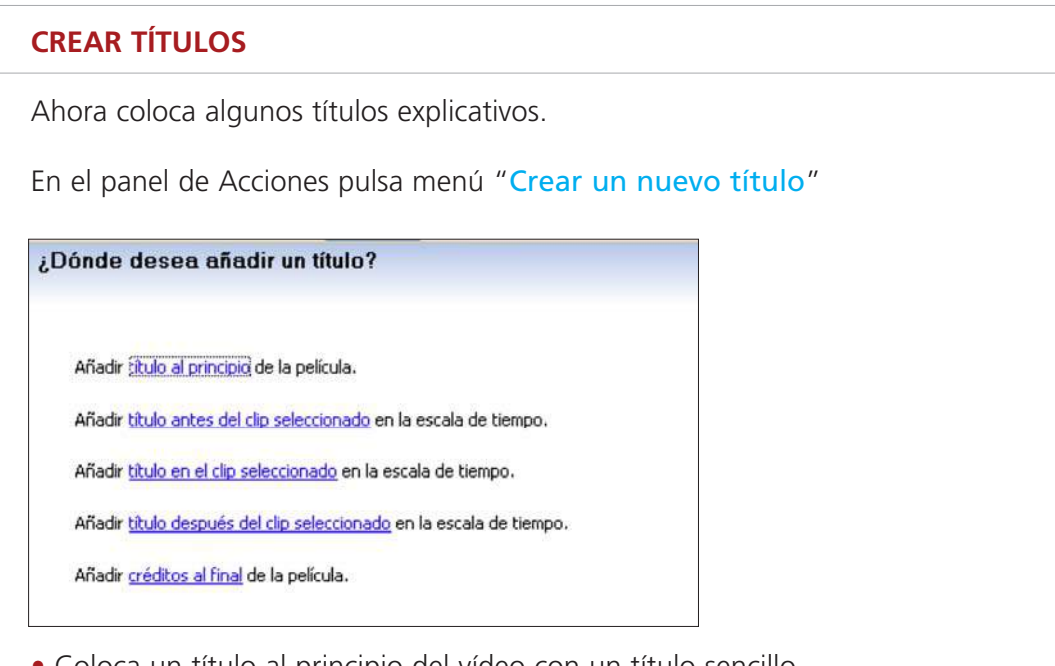

• Coloca un título al principio del vídeo con un título sencillo que defina tu proyecto.

Existe la opción "Añadir título al principio de la película". Esta opción coloca el título sobre un fondo de color y no permite modificar su aspecto.

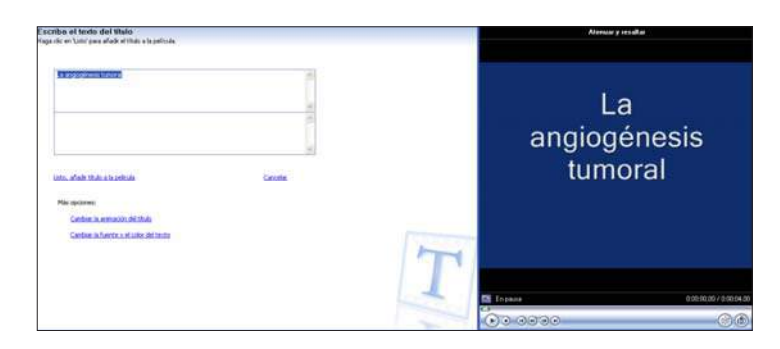

Para que quede más vistoso puedes colocar una imagen atractiva (fotografía o vídeo) al principio de la película, seleccionarlo y "Añadir título en el clip seleccionado".

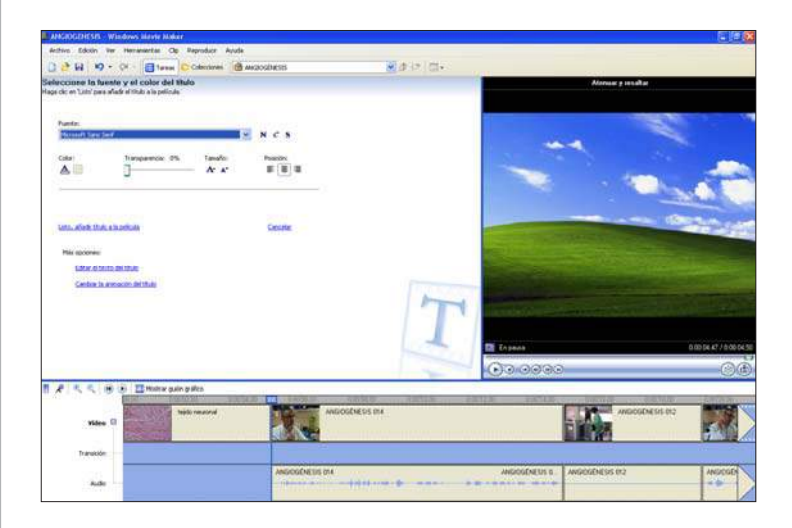

Cuando termines pulsa "Listo añadir a la película" Y te aparecerá en la línea de tiempo en la fila "Títulos". Recuerda ajustar su posición.

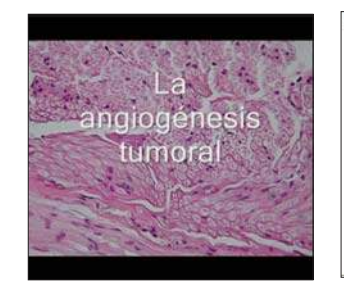

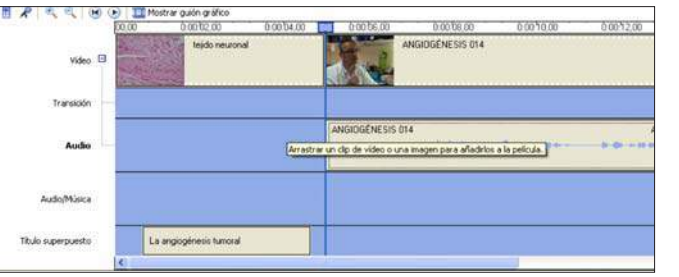

• Coloca un título que indique el nombre y el cargo de las personas que hablan en pantalla.

Selecciona el primer clip en el que aparezca la persona hablando. En el menú de títulos pulsa "Añadir título en el clip seleccionado". Escribe el nombre y apellido en una línea y el cargo en otra. En efectos de título busca "Subtítulo" y selecciónalo.

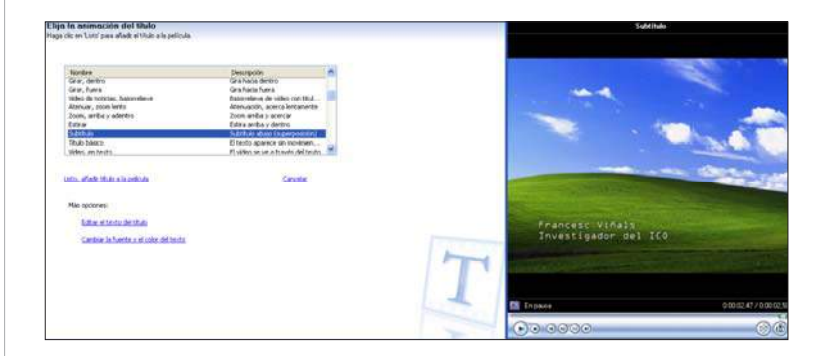

Pulsa "Listo" y ajusta su posición y duración sobre la línea de tiempo.

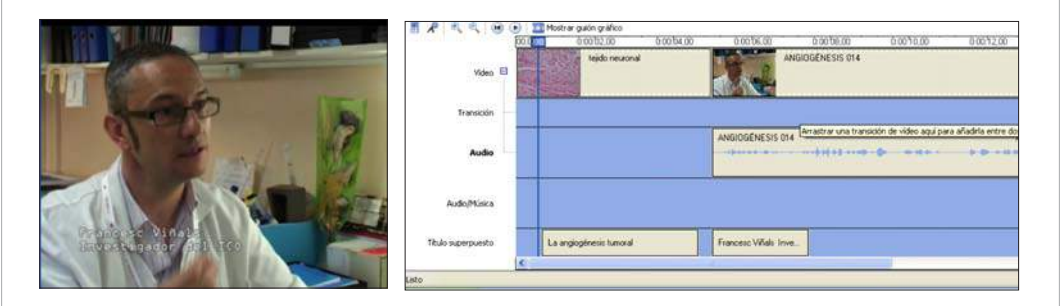

Recuerda que sólo es necesario presentar a cada persona la primera que vez que aparece en pantalla y que debes presentar a todas las personas que aparezcan.

• Coloca un título al final del vídeo, con el nombre de tu investigación, el centro donde se realiza y las personas que han colaborado en la realización del vídeo.

Selecciona "Añadir título después del clip seleccionado". Windows Movie Maker ofrece varios efectos para colocar los créditos pero lo más recomendable es colocar todo el texto con un fondo negro y con el efecto "Subtítulo".

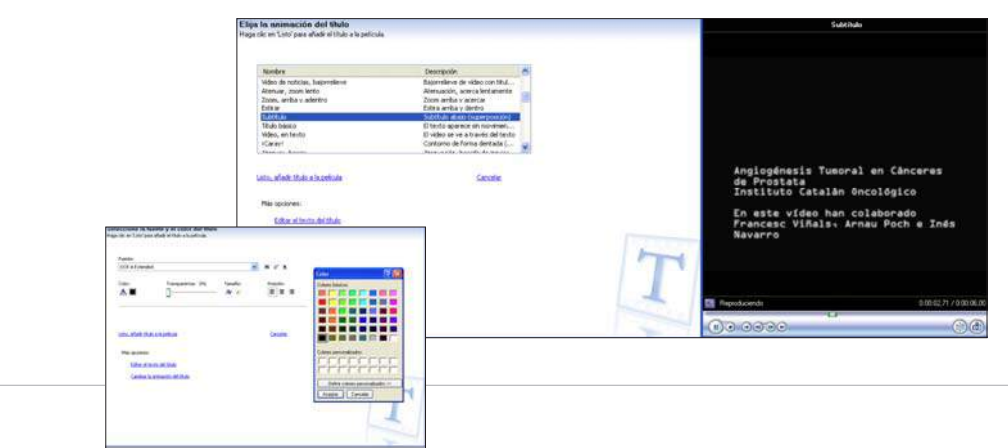

### **EXPORTAR EL ARCHIVO**

Ahora vas a crear un archivo para poder reproducirlo en tu ordenador o en un reproductor.

En la columna de acciones busca "Finalizar película". Lo más apropiado es utilizar la opción "Guardar película en mi equipo" porque a partir de ahí puedes realizar las demás opciones.

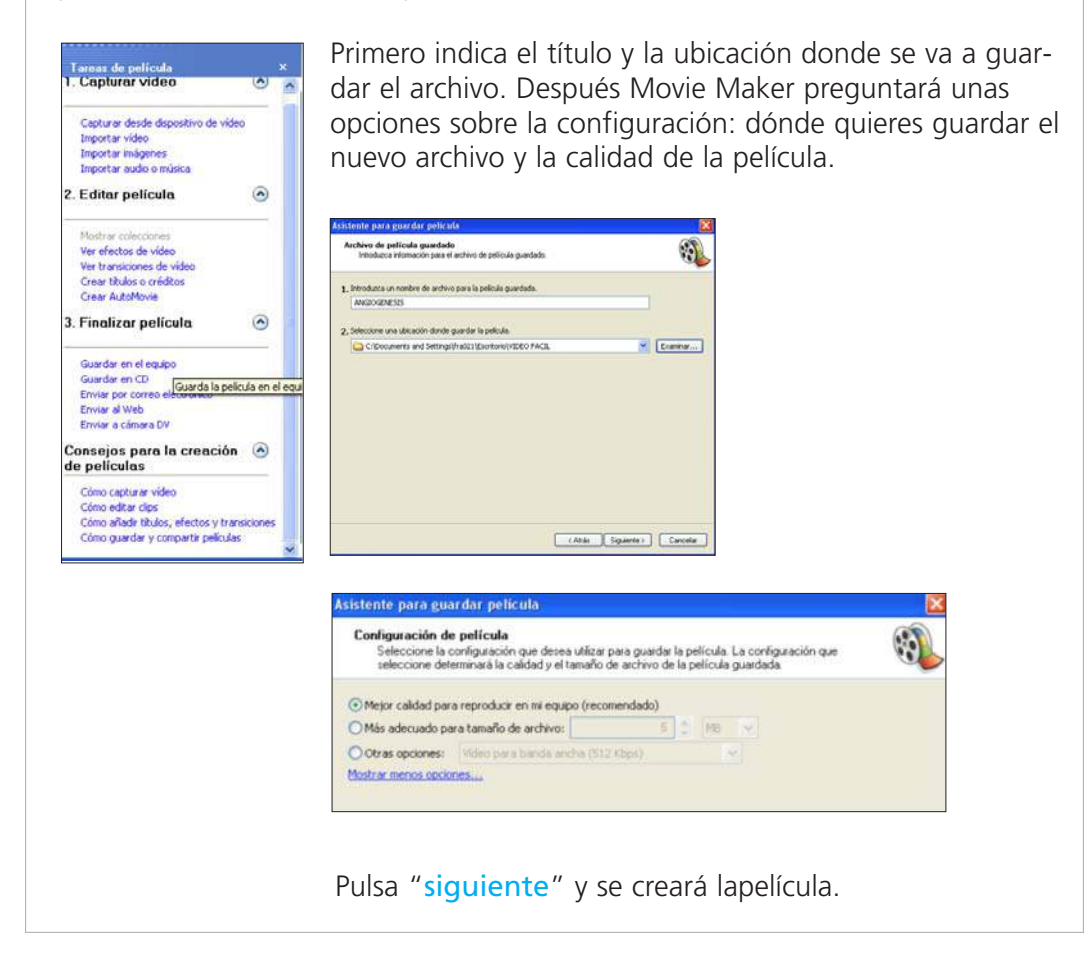

### **AÑADIR MÚSICA**

Si quieres añadir una música a tu vídeo crea un nuevo proyecto en Windows Movie Maker. Importa el vídeo que tú mismo has creado y añade la música a la pista de Música. Baja el volumen para que no interfiera en la compresión de las voces.

```
Vuelve a "Guardar en el disco duro".
```
Ya has creado tu película. Ahora ya puedes pensar en difundirla.

**You Tube** 

# <span id="page-30-0"></span>**Enseña lo que haces**

# **Difunde tu video**

hora que ya has hecho tu vídeo es el momento de publicarlo. Con unas pequeñas pautas a través de Internet puedes llegar a un buen número de personas. **A**

### **HAZTE TU SITIO EN INTERNET**

El social media más popular (con más usuarios) es YouTube, aunque también existen otros que funcionan de modo parecido: Vimeo, Dailymotion, Blip, Metacafe o incluso Flickr, que ahora también ofrece la opción de subir vídeos.

Para crear tu canal en YouTube sólo necesitas una dirección de correo electrónico, dar un nombre a tu perfil (por ejemplo, el de tu institución o laboratorio) y seguir los consejos que el sitio web te proponga cuando pinches en "Crear cuenta".

### **AÑADE VÍDEOS A TU PERFIL**

YouTube acepta vídeos en casi todos los formatos cuya duración no exceda de los 15 minutos y su tamaño sea inferior a 2 Gigabytes (para vídeos más largos o más pesados, hay que pagar).

Si tus vídeos cumplen estos requisitos, lo demás es bien fácil. Pincha en "Subir" y sique los pasos que se indican: pon un título a tu vídeo, una breve descripción, dale una categoría (por ejemplo, ciencia) y, sobre todo, añade etiquetas o palabras clave para que los demás den con tu vídeo.

Elige a quién se lo quieres mostrar: a todo el mundo (esa es la idea), sólo a quién tenga el enlace al vídeo o a nadie más que a ti. Elige la última opción, por ejemplo, si subes un vídeo que quieres que se haga público en un momento determinado. Llegado ese momento sólo tendrás que cambiar la opción de privacidad, de "privado" a "público".

Ten paciencia. Los vídeos tardan un rato en subir y otro rato en procesarse hasta su publicación. Si pesan mucho o si la conexión a Internet no es muy rápida, puede pasar más de una hora..

### **ROMPE BARRERAS**

Ve más allá de YouTube. ¿Todavía no tienes un perfil en Facebook? ¿Ni en Twitter? Crea uno en cada sitio, busca a tus amigos, establece conexiones y vincula tu cuenta de YouTube a ambos canales. Para ello debes acceder al menú "Cuenta", pinchar en la opción "Compartir actividad" y allí elegir las cuentas que desees vincular en YouTube. Así, cada vez que subas un nuevo vídeo, este se mandará a tus perfiles de Facebook y Twitter de modo automático.

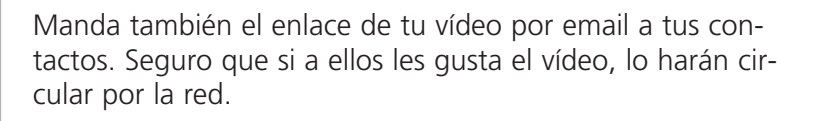

### **INCRÚSTALO EN LA WEB**

Tanto YouTube como las otras herramientas multimedia permiten incrustar sus vídeos en cualquier sitio web o blog. Si aún no tienes un sitio propio, crea un blog con Wordpress o Blogspot, por ejemplo.

Es gratis y fácil, y te permite publicar artículos que puedes ilustrar con tus vídeos, fotos, presentaciones, podcasts...

Si consigues que tu vídeo sea atractivo, llamativo, sorprendente, que tenga gancho… quien lo vea, también lo querrá en su web. Cualquiera (tu también) puede incorporar en su blog los vídeos de otras personas. Para ello puedes utilizar el URL del vídeo que deseas incrustar o el embed code, el código en HTML propio de cada vídeo. Aunque los vídeos se vean en otros sitios de la red, las visitas contabilizarán en tu perfil de YouTube.

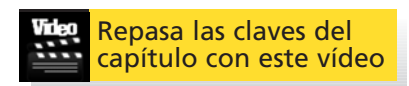

**facebook** 

# **Observatorio de la Comunicación Científica**

l Observatorio de la Comunicación E <sup>I</sup> Observatorio de la Comunicación<br>Científica (OCC) es un centro especial de investigación que se constituyó en 1994 gracias a un acuerdo entre la Generalitat de Catalunya y la Universidad Pompeu Fabra. El objetivo principal de este centro es el estudio

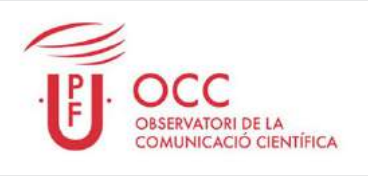

de la comunicación social de las ciencias naturales, exactas, médicas y ambientales, así como de las aplicaciones tecnológicas derivadas de los avances científicos. Para ello el OCC realiza tres tipos de actividades:

- 1. Docencia. El OCC dirige y/o coordina diversos programas de formación especializada, entre los que destaca el Máster en Comunicación Científica, Médica y Ambiental IDEC-UPF (que se imparte en Barcelona, anualmente, desde 1995), así como el Postgrado en Comunicación Científica, Médica y Ambiental IDEC-UPF (que se imparte en formato semipresencial, en Buenos Aires, desde 2008).
- 2. Investigación. Las principales líneas de investigación del OCC son: comunicación y periodismo científico, percepción pública de la ciencia, comunicación médica y biomédica, comunicación de riesgo, impacto social de las nuevas formas de comunicación de la ciencia.
- 3. Comunicación. Con el objetivo de fomentar el debate público de la ciencia, el OCC publica libros, informes y monográficos, organiza actividades presenciales (seminarios, jornadas, exposiciones, cafés científicos, etc.) y dirige una línea de comunicación participativa on line (Observatorio 2.0) especializada en comunicación científica.

### **Web del Observatorio**

Investigación, docencia, agenda, recursos y noticias. <http://www.occ.upf.edu/>

### **Observatori 2.0**

Blog de comunicación científica, tecnológica, médica y ambiental <http://comunicacioncientifica.wordpress.com/>

© Universitat Pompeu Fabra - Observatori de la Comunicació Científica Edifici Roc Boronat (Campus de la Comunicació-Poblenou) Roc Boronat, 138 - 08018 - Barcelona

Tel.: +34 93 542 24 46 Fax: +34 93 268 93 49 Correo electrónico: occ@upf.edu

# **Cómo hacer un vídeo científico**

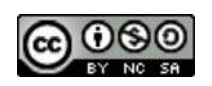

"Cómo hacer un vídeo científico" por Observatori de la Comunicació Científica se encuentra bajo una Licencia Creative Commons Atribución-NoComercial-CompartirIgual 3.0 Unported.

Usted es libre de copiar, distribuir, ejecutar y comunicar públicamente la obra así como de hacer obras derivadas bajo las condiciones siguientes:

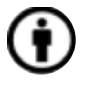

Atribución: Debe reconocer los créditos de la obra de la manera especificada por el autor (pero no de una manera que sugiera que tiene su apoyo o que apoyan el uso que hace de su obra).

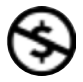

No Comercial: No puede utilizar esta obra para fines comerciales.

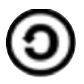

Compartir bajo la Misma Licencia: Si utiliza una parte de esta obra y genera una obra derivada, sólo puede distribuir esta última bajo una licencia idéntica a ésta.

Permisos que vayan más allá de lo cubierto por esta licencia pueden solicitarse a occ@upf.edu

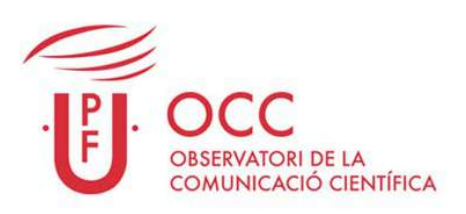

Observatorio de la Comunicación Científica Universidad Pompeu Fabra

> Dirección de esta guía: Gema Revuelta Coordinación: Octavi Planells Redacción: Inés Navarro

> > Tel.:+34 93 542 24 46 occ@upf.edu